$15 - 18, 09, 2008$ in Nürnberg

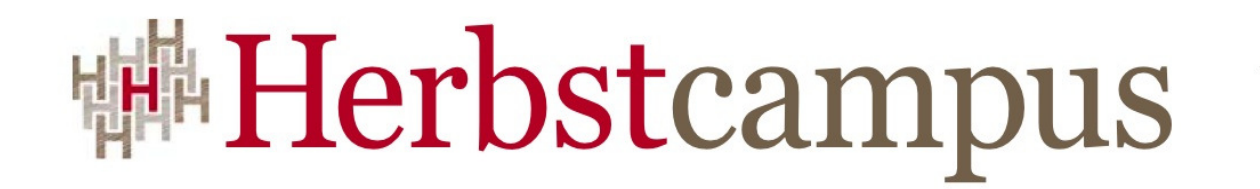

Wissenstransfer par excellence

# Aufgesetzt - ProfessionelleOpen Source SOAin 70 Minuten!

#### Herbstcampus 2008, NürnbergDr. Halil-Cem Gürsoy, CDI AG

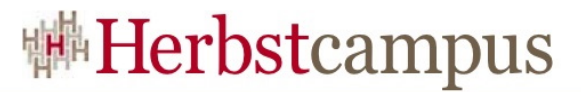

## Der Referent

•Insgesamt ca. 10 Jahre Beratung, davor Forschung•Senior Consultant - JEE Evangelist bei CDI AG

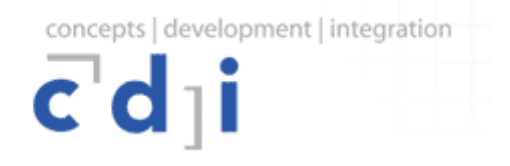

•Hauptsächlich EAI und SOA-Projekte im JEE Umfeld, aber auch klassische JEE-Projekte•Autor und Referent auf Konferenzen

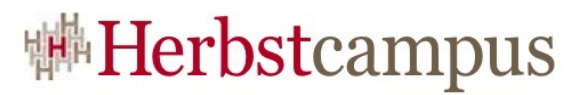

- Ziel des Vortrages
- Was ist SOPERA ?
	- Aufbau und Struktur
- Aufbau einer SOA Infrastruktur auf Basis von SOPERA 3
	- Voraussetzungen
	- Installation Infrastructure Server
	- Installation Toolsuite / "Business Participant Server"
- Einen ersten bestehenden Service einbinden und nutzen
- Einen eigenen Service erstellen und nutzen
- Tips und Links

# Ziel des Vortrages

- SOPERA etwas kennen lernen
- Einen ersten Einblick in eine professionelle Open Source SOA Plattform nehmen
- Wie erfolgt eine SOPERA Installation, was sind die Voraussetzung?
- Wie können erste Services eingebunden oder selbst erstellt werden?

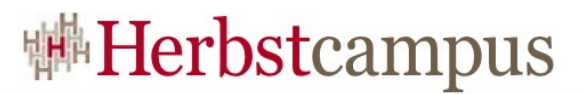

- Ziel des Vortrages
- Was ist SOPERA?
	- Aufbau und Struktur •
- Aufbau einer SOA Infrastruktur auf Basis von SOPERA 3
	- Voraussetzungen
	- Installation Infrastructure Server
	- Installation Toolsuite / "Business Participant Server"
- Einen ersten bestehenden Service einbinden und nutzen
- Einen eigenen Service erstellen und nutzen
- Tips und Links

# Was ist SOPERA?

- Nach strategischer Entscheidung (1999) Einführung der S*ervice Oriented Platform* (SOP) bei der Deutschen Post
- 2006 sind ca. 160 Services in unternehmenskritischen Anwendungen aktiv
- 2007 Gründung der SOPERA als unabhängigen Dienstleister
- 2008 Release SOPERA 3 als Open Source Produkt

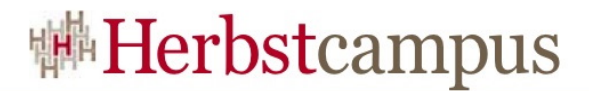

## Architektur SOPERA

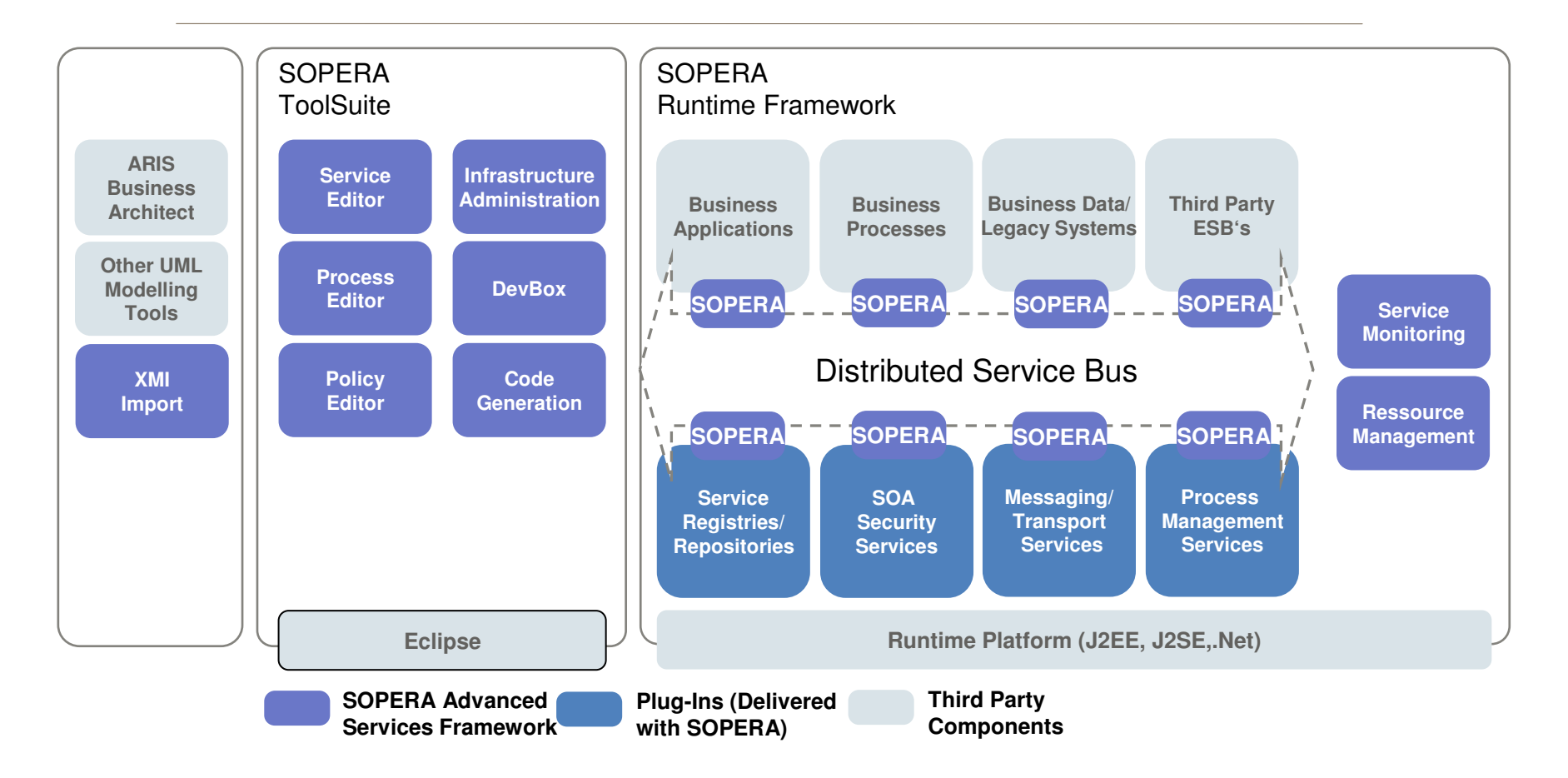

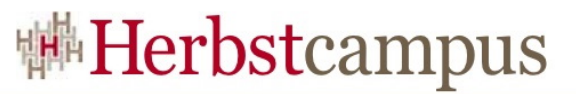

## Eingesetzte Open Source Produkte

u.a.

- Joram Messaging System
- OpenDS Directory Service
- Apache Service Mix 3.2.1
- Apache Tomcat
- Apache Commons

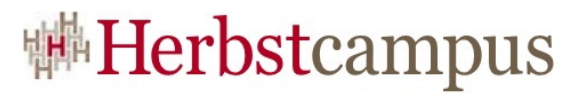

- Ziel des Vortrages
- Was ist SOPERA ?
	- Aufbau und Struktur
- Aufbau einer SOA Infrastruktur auf Basis von SOPERA 3
	- Voraussetzungen
	- Installation Infrastructure Server
	- Installation Toolsuite / "Business Participant Server"
- Einen ersten bestehenden Service einbinden und nutzen
- Einen eigenen Service erstellen und nutzen
- Tips und Links

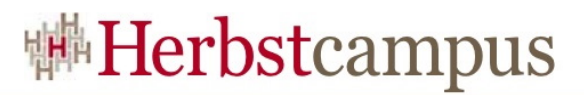

- Ziel des Vortrages
- Was ist SOPERA ?
	- Aufbau und Struktur
- Aufbau einer SOA Infrastruktur auf Basis von SOPERA 3
	- Voraussetzungen
	- Installation Infrastructure Server
	- Installation Toolsuite / "Business Participant Server"
- Einen ersten bestehenden Service einbinden und nutzen
- Einen eigenen Service erstellen und nutzen
- Tips und Links

# System-Voraussetzungen

- Infrastructure Server
	- Solaris oder Red Hat Enterprise Linux
	- Bash, JDK1.5 (JDK1.6 wird nicht unterstützt!)
	- 1 Gb Hauptspeicher, ca. 500 Mb im Filesystem
	- Messaging System (WS MQ, Joram usw.)
- Toolsuite Installation und Runtime
	- Toolsuite-Installation nur unter Windows unterstützt
		- Es geht aber auch unter Linux…
	- Vorhandenes Eclipse 3.3 mit WTP (möglichst "nackt", auf SOPERA DVD enthalten)
	- Ca. 360 Mb für Installation (zzgl. Eclipse-Installation)

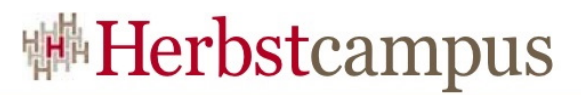

- Ziel des Vortrages
- Was ist SOPERA ?
	- Aufbau und Struktur
- Aufbau einer SOA Infrastruktur auf Basis von SOPERA 3
	- Voraussetzungen
	- Installation Infrastructure Server
	- Installation Toolsuite / "Business Participant Server"
- Einen ersten bestehenden Service einbinden und nutzen
- Einen eigenen Service erstellen und nutzen
- Tips und Links

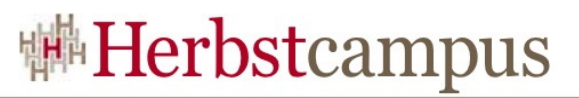

## Installation Infrastructure Server

- Hier statt RHEL -> CentOS 4.4
	- CentOS 4.4 in VM auf einem VMWare ESX Server installiert
- Joram als Messaging System
- JAR von SOPERA DVD (3rdPartyComponents/Joram/Binaries) in /opt/joram-4.3.21 kopieren
- Installations-Dateien auf temp. Verz. kopieren, x-Rechte in bin-Verzeichnis vergeben
- Installation starten durch bin/sopinstall.sh –<sup>i</sup>
- Nach Auswahl der Optionen Zeit für Essen gehen, Kaffee trinken… (ca. 1 Stunde)
- Alternativ: Nur Developer Box mit integriertem ESB (für lokale Tests und Entwicklung ausreichend)

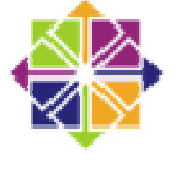

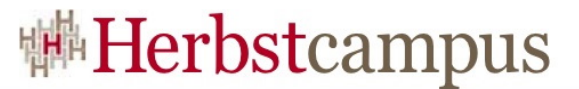

#### Installation Infrastructure Server

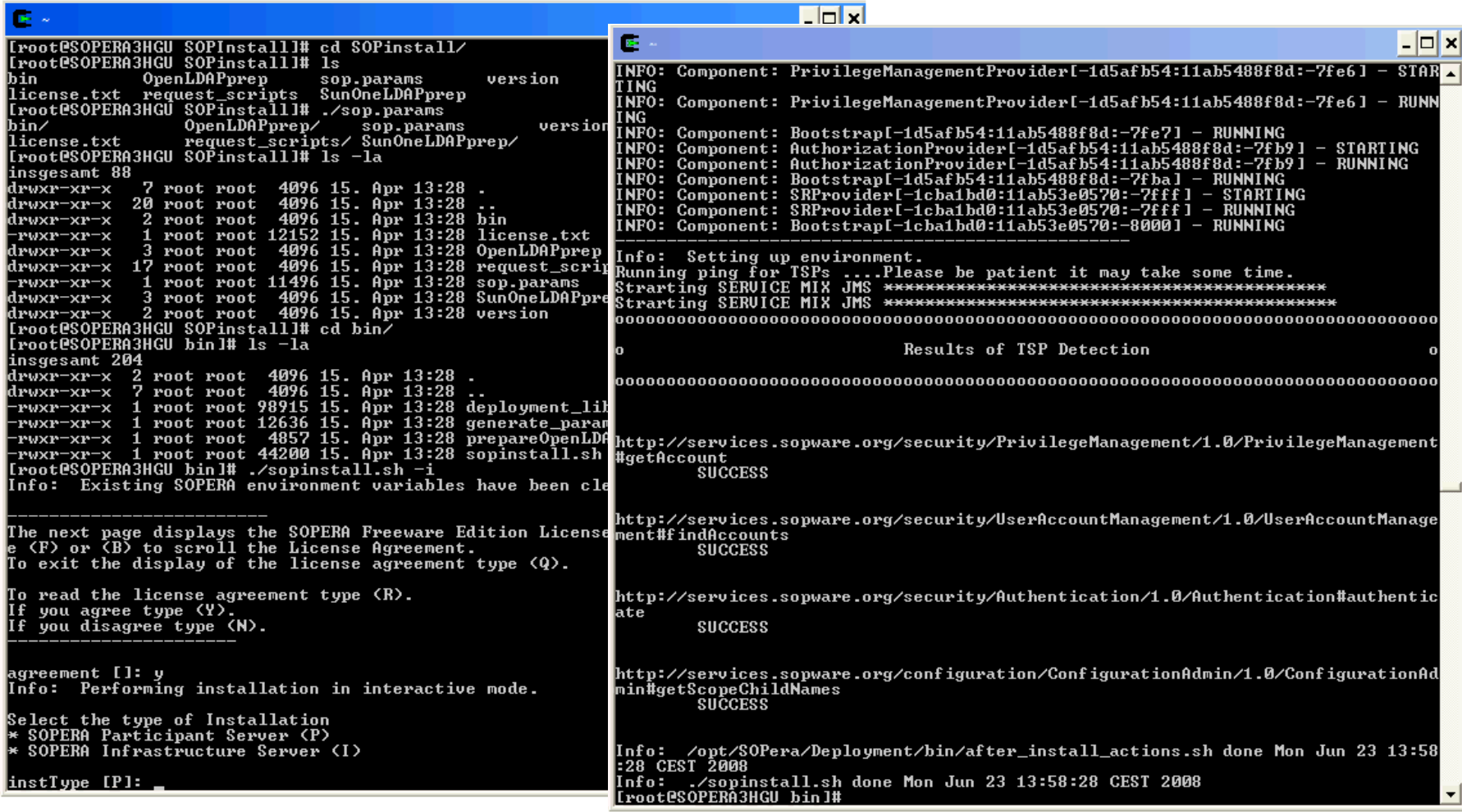

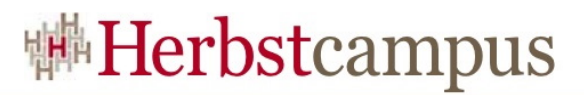

- Ziel des Vortrages
- Was ist SOPERA ?
	- Aufbau und Struktur
- Aufbau einer SOA Infrastruktur auf Basis von SOPERA 3
	- Voraussetzungen
	- Installation Infrastructure Server
	- Installation Toolsuite / "Business Participant Server"
- Einen ersten bestehenden Service einbinden und nutzen
- Einen eigenen Service erstellen und nutzen
- Tips und Links

- Voraussetzungen:
	- Eclipse 3.3 mit WTP
		- Zu finden auf der DVD unter
			- /3rdPartyComponents/EclipseWebToolsPlatform/
	- Installationsdatei ausführen
		- Zu finden unter /Binaries/win32/ToolSuite
	- "Interaktive" Installation

- Wichtig:
	- Pfad darf nicht zulang sein
	- Ansonsten bricht Installation später ab

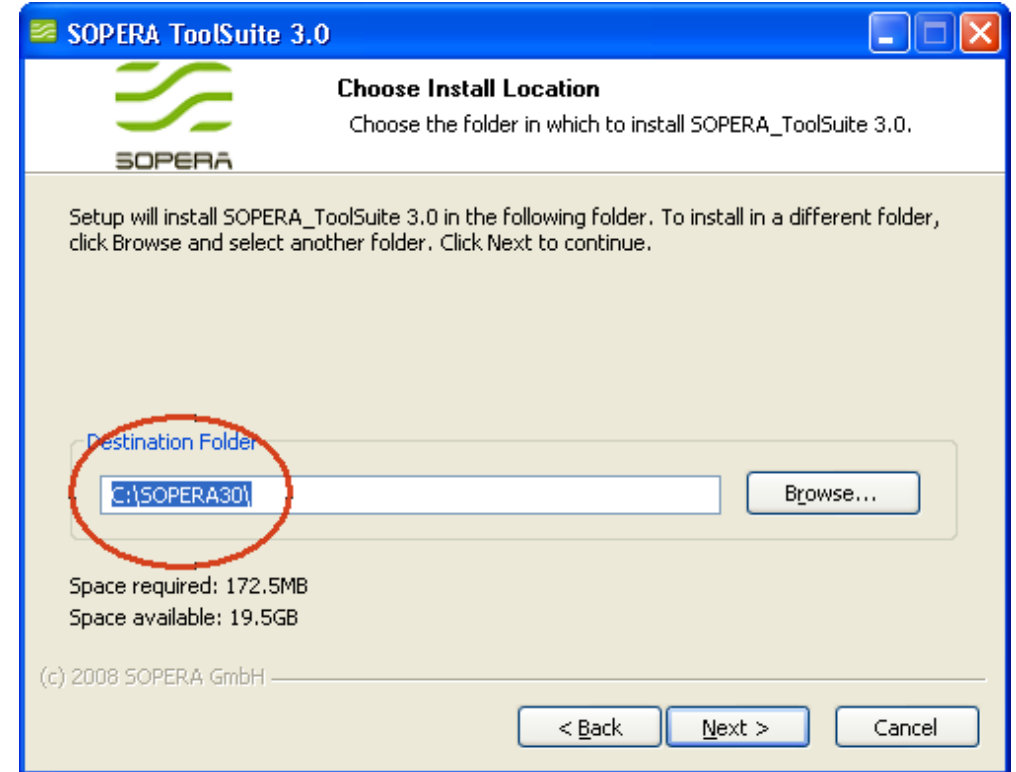

- Achtung:
	- Port-Vorgabe für ServiceRegistryTSP mit 18080 vorgegeben -> Kollision mit ConfigurationTSP
	- Ändern in 18180!

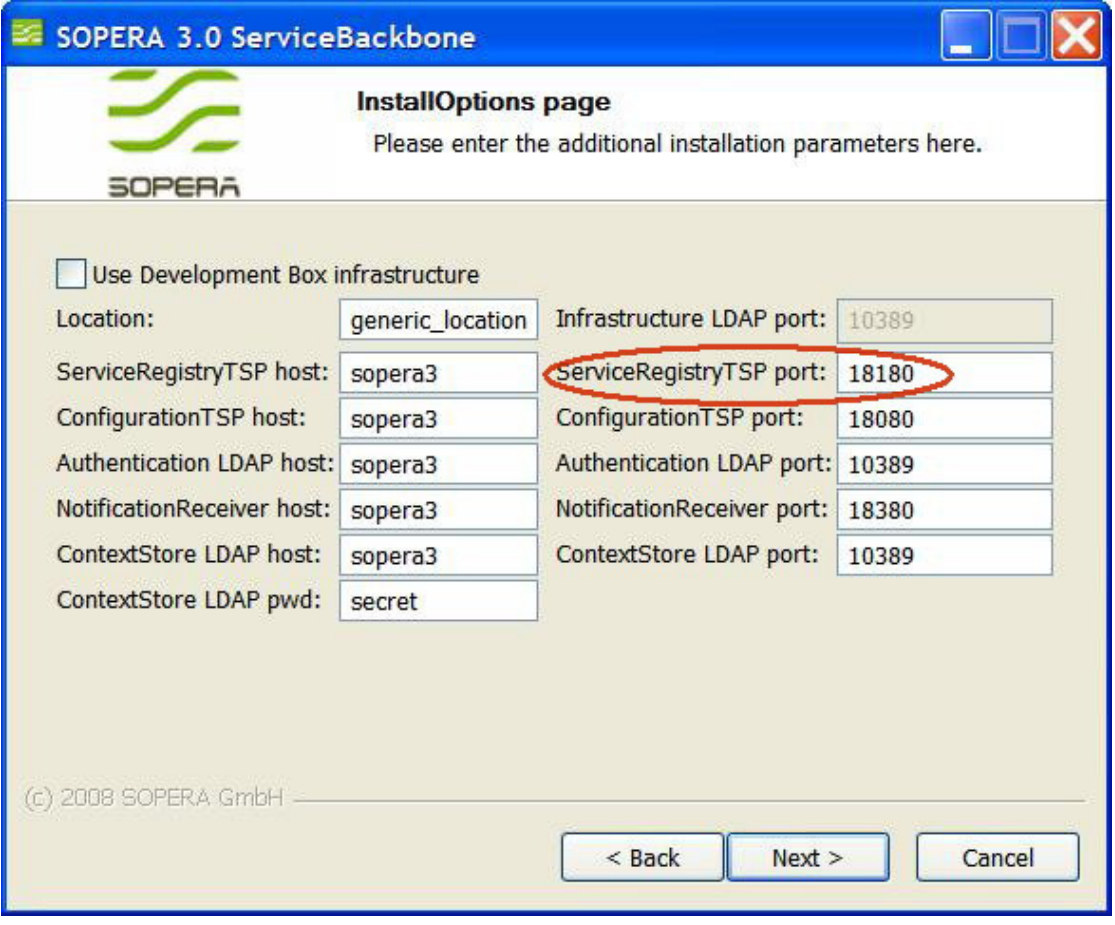

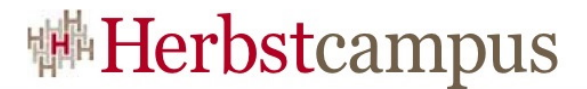

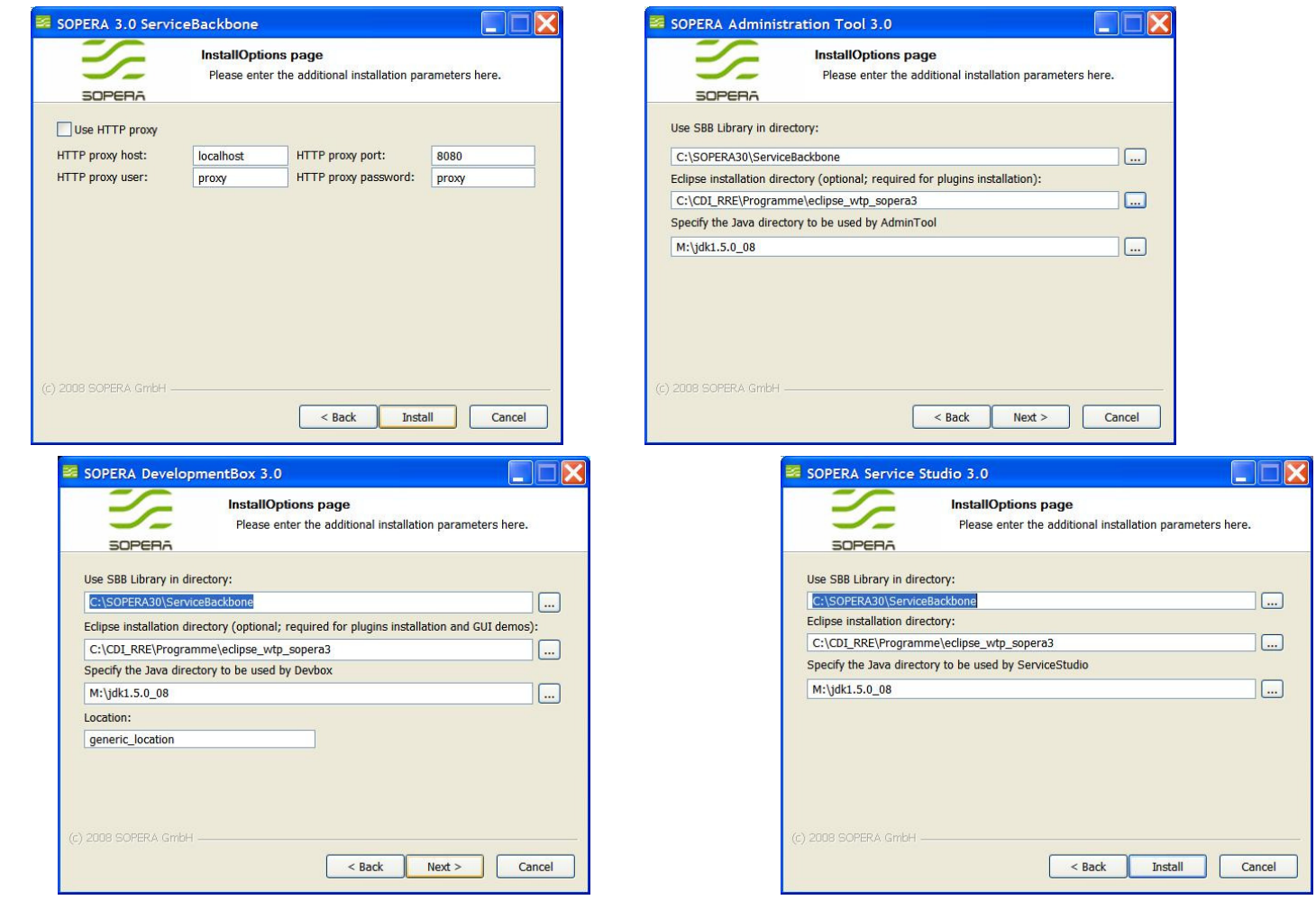

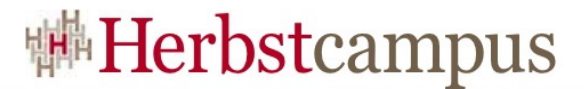

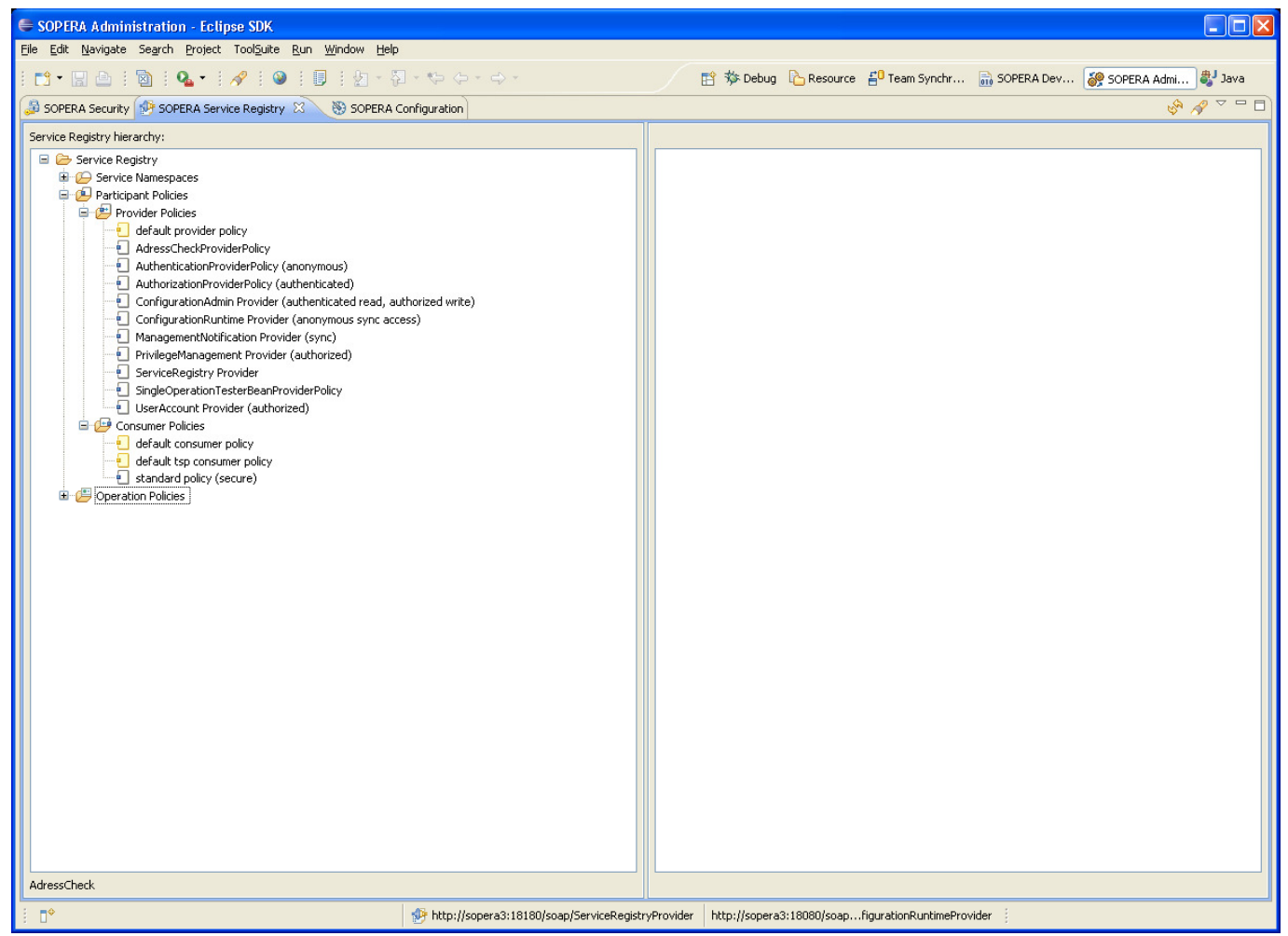

**Herbstcampus 2008** – Professionelle Open Source SOA

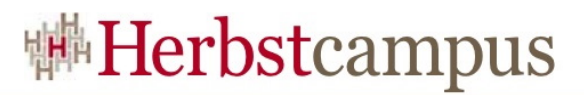

- Ziel des Vortrages
- Was ist SOPERA ?
	- Aufbau und Struktur
- Aufbau einer SOA Infrastruktur auf Basis von SOPERA 3
	- Voraussetzungen
	- Installation Infrastructure Server
	- Installation Toolsuite / "Business Participant Server"
- Einen ersten bestehenden Service einbinden und nutzen
- Einen eigenen Service erstellen und nutzen
- Tips und Links

- Einen bestehenden Service, deployed in GF v2, nutzen
- Service ist nicht direkt mit ESB gekoppelt!
- Service soll in der Registry eingetragen und von einem "Participant" genutzt werden

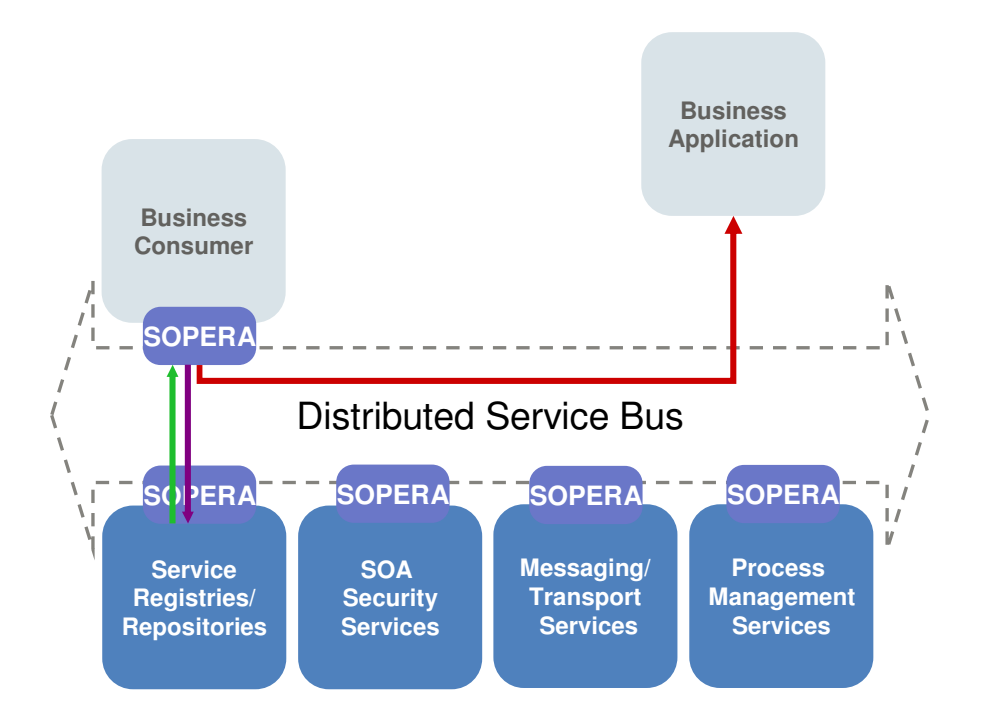

- Import der WSDL eines bestehenden Services in die Developer Box
	- Voraussetzungen:
		- WS-I Basic Profile 1.1 compliant, document-literal binding
		- Nur eine Fault-Message erlaubt (für den Fall, dass die Codegenerierung verwendet werden soll)
		- Nur eine portType-Definition erlaubt
	- Erzeugung der SOPERA-spezifischen Descriptoren
		- "sdx": Service Description
		- "spdx": Service Provider Description
		- $sdx + spdx = wsdl$

aber: es sind mehrere spdx möglich -> != WSDL

- Importieren der WSDL eines Services, deployed in Glassfish
	- Erzeugung der sdx und spdx aus der WSDL
- Deployment der sdx und spdx in die Service Registry
- Verwenden des Services
	- "Simple Client" der Developer Box nutzen
	- eigenen Client implementieren oder (zum größten Teil) generieren lassen

# Simple Client

• Parameter für den Service müssen eingetragen werden (aus Service Registry abfragbar)

```
<?xml version="1.0" encoding="UTF-8"?>
<ns:retrieveEmployeexmlns:ns='http://absence.service.refsoa.cdiag.de/'><arg0>1</arg0></ns:retrieveEmployee>
```
## Eigener Consumer

- Code-Generierung aus Developer-Box
	- "Export" der sdx erzeugt neue Java-Projekte
	- In diesem Fall " nur" der Consumer benötigt
	- Als Ziel-Umgebung JSE wählen (auch JEE möglich)
	- Es werden zwei neue Projekte erzeugt
		- …-consumer
		- $\dots$ -common
	- Im –consumer Projekt im Source-Pfad /src/custom die Implemenetierungsklasse anpassen

## Service aufrufe

• In erzeugtem Quelltext Methode **mainImpl**implementieren:

```
void mainImpl( String[] args ) {
    ...GetEmployee getEmployeeObj = of.createGetEmployee();
    getEmployeeObj.setArg0(requestedID);JAXBElement<GetEmployee> request =
    of.createRetrieveEmployee(getEmployeeObj);JAXBElement<GetEmployeeResponse> response = retrieveEmployee(request); 
    GetEmployeeResponse employeeResponse = response.getValue();
    Mitarbeiter employee =null;
    employee = employeeResponse.getReturn();
    ... }
```
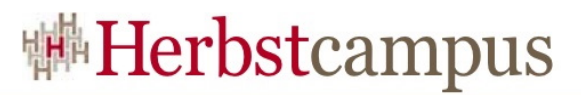

- Ziel des Vortrages
- Was ist SOPERA ?
	- Aufbau und Struktur
- Aufbau einer SOA Infrastruktur auf Basis von SOPERA 3
	- Voraussetzungen
	- Installation Infrastructure Server
	- Installation Toolsuite / "Business Participant Server"
- Einen ersten bestehenden Service einbinden und nutzen
- Einen eigenen Service erstellen und nutzen
- Tips und Links

- sdx und spdx innerhalb der Toolsuite definieren
- Alternativ wsdl definieren und daraus sdx und spdx
- Service Provider muss impementiert werden

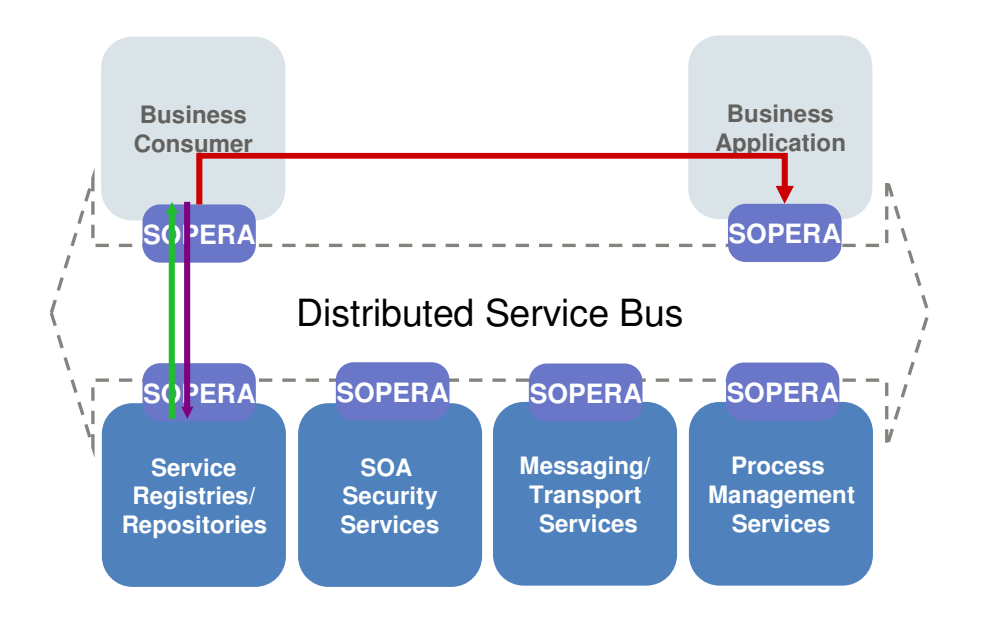

# Definition sdx und spdx

- Neues SOPERA-Projekt beginnen
- Service Description anlegen
- Operation und Typen definieren

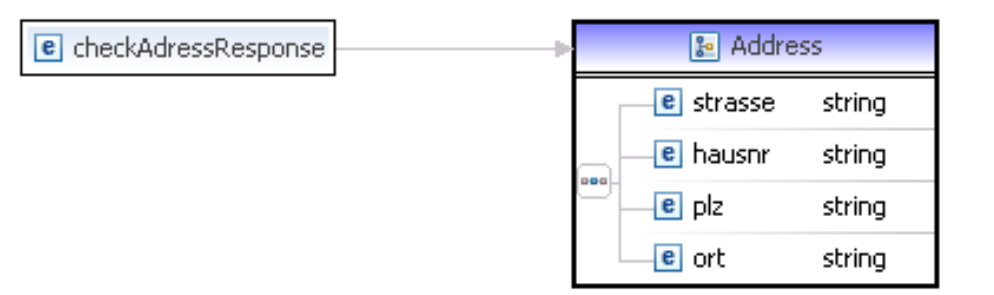

- Fault hinzufügen
- spdx erzeugen
- Participant und Operation Policies erzeugen (Defaultwerte verwenden)

# Provider implementieren

- Erneut Code durch "Export" generieren lassen
- Diesmal Methode **public** JAXBElement<Address> checkAddress( CheckAdresscheckAdressRequest)implementieren

## Nutzen des Services

• Kann erneut durch eigenen Consumer oder Simple Consumer der Developer Box getestet werden

```
<?xml version="1.0" encoding="UTF-8"?>
<ns:checkAddress xmlns:ns='http://cdi-
 ag.de/AddressCheck'><address>
<strasse>Lindemannstr.</strasse><hausnr>81</hausnr><plz>44137</plz><ort>Dortmund</ort></address></ns:checkAddress>
```
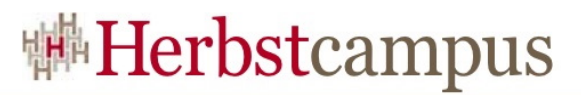

- Ziel des Vortrages
- Was ist SOPERA ?
	- Aufbau und Struktur
- Aufbau einer SOA Infrastruktur auf Basis von SOPERA 3
	- Voraussetzungen
	- Installation Infrastructure Server
	- Installation Toolsuite / "Business Participant Server"
- Einen ersten bestehenden Service einbinden und nutzen
- Einen eigenen Service erstellen und nutzen

• Tips und Links

# Tips und Links

• SOPERA-Downloads (Toolsuite, Server, Doku) und ServiceMix-Tools unter

**http://www.sopera.de/shop-download/**

• SOA-Jobs bei CDI AG

concepts | development | integration  $\overline{c}$ d<sub>1</sub>i

**http://www.cdiag.de/index.php?action=show&katId=8**  $15 - 18, 09, 2008$ in Nürnberg

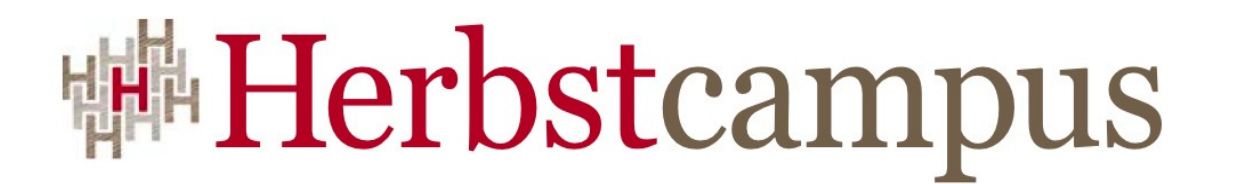

Wissenstransfer par excellence

# Vielen Dank!

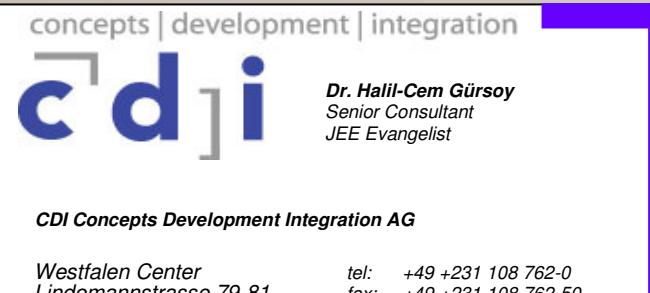

 Lindemannstrasse 79-81D – 44137 Dortmund

 fax: +49 +231 108 762-50 Halil-Cem.Guersoy@cdi-ag.dewww.cdi-ag.de